# **Руководство пользователя**

## **Плата расширения USB 3.0**

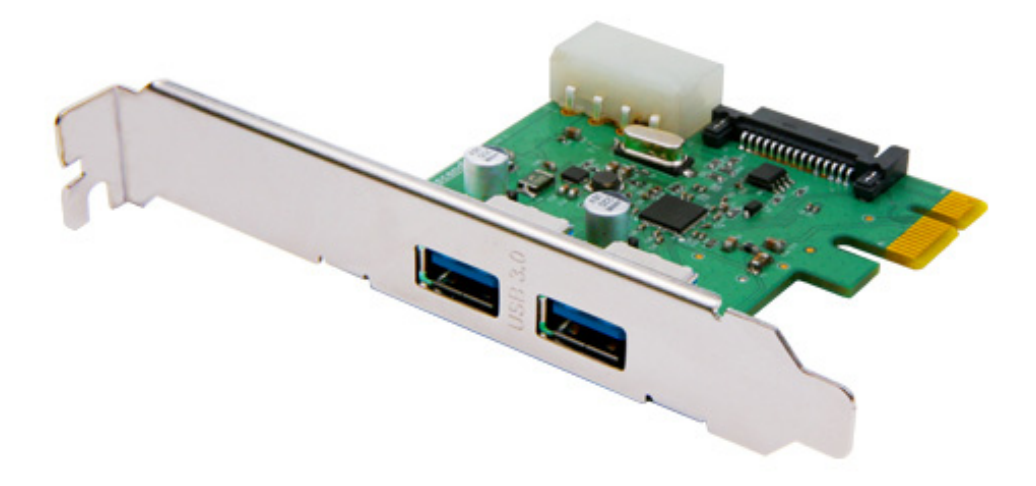

**TS-PDU3** 

(Version 1.6)

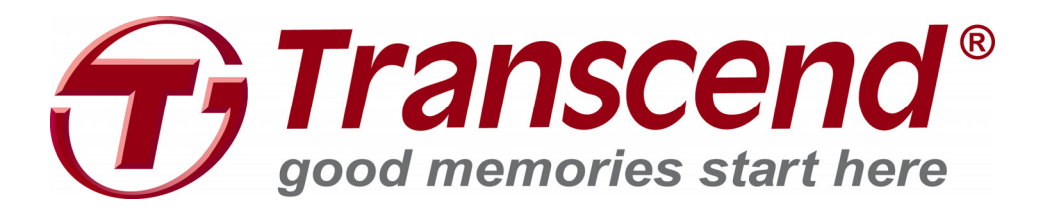

## Содержание

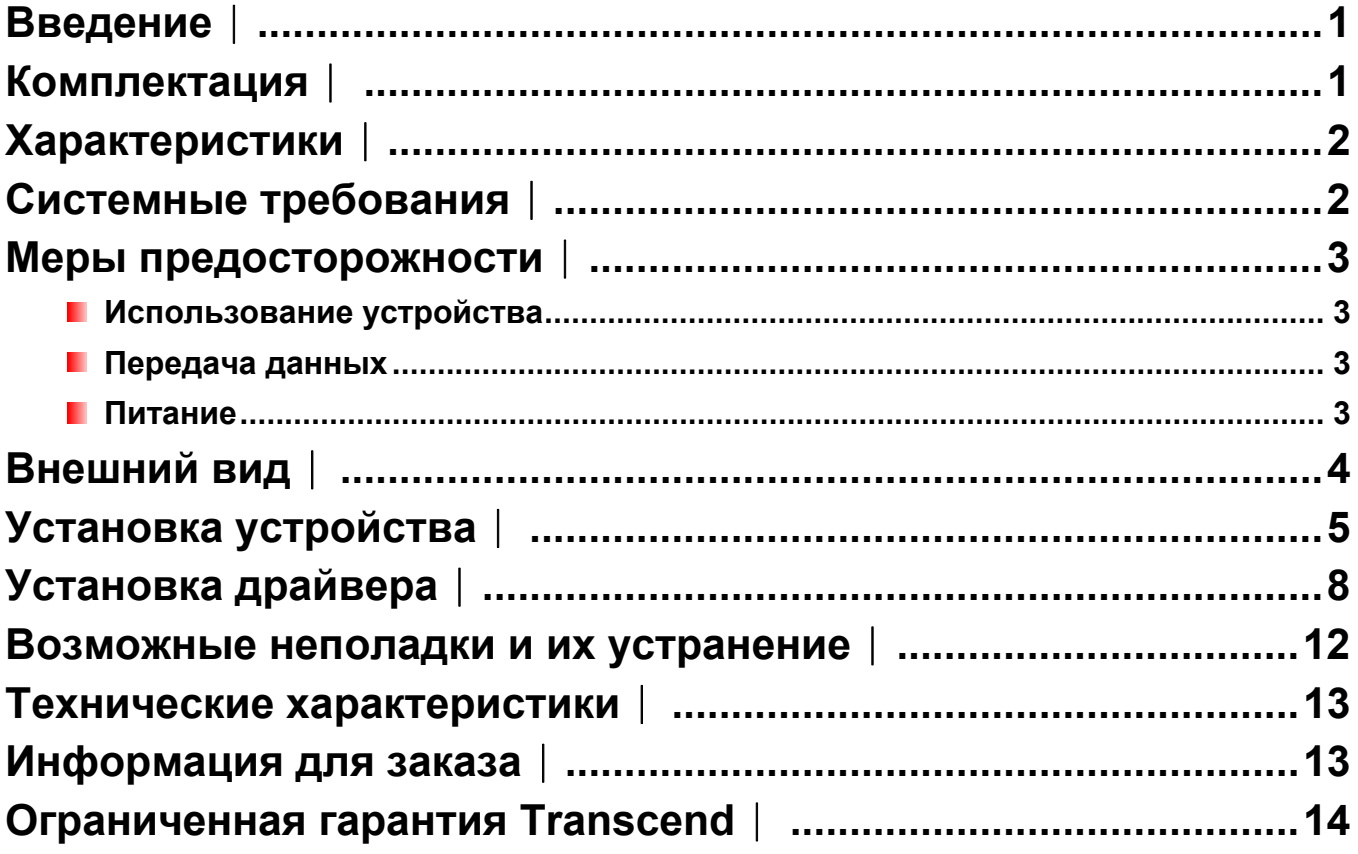

### **Введение**︱

Поздравляем вас с приобретением **Платы расширения USB 3.0 Transcend**. Данная плата легко устанавливается, позволяя добавлять любому настольному компьютеру со слотом PCI Express новые порты USB 3.0. Интерфейс подключения PCI Express 2.0 x1 совместим практически со всеми системными платами, и гарантирует неограниченную двустороннюю связь между компьютером и любыми USB устройствами. Плата расширения USB 3.0 Transcend, оснащенная двумя портами SuperSpeed USB 3.0 с пропускной способностью 5 Гб/с, оптимально подходит для использования с новыми высокопроизводительными накопительными устройствами с интерфейсом USB 3.0. Данное руководство пользователя поможет вам установить и пользоваться Платой расширения USB 3.0.

### **Комплектация**︱

В комплект поставки **Платы расширения USB 3.0** входят следующие предметы:

**Плата расширения USB 3.0** 

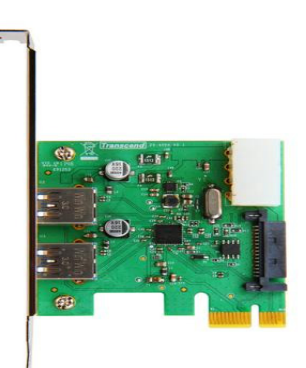

**В Краткое руководство пользователя** 

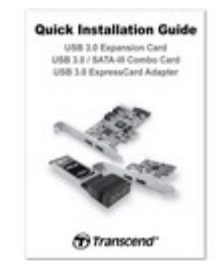

### **Характеристики**︱

 Добавляет порты USB 3.0 любому настольному компьютеру, имеющему слот PCI Express<sup>®</sup>

- Пропускная способность соединения до 5 Гб/с (в режиме USB 3.0)
- **•** Ультраскоростной интерфейс PCI Express<sup>®</sup> исключает ограничения скорости
- Простая установка в любой слот PCIe, в том числе слоты x1
- **Обратная совместимость с устройствами USB 2.0 и USB 1.1**
- Поддержка интерфейса управления питанием шины PCI версия 1.2
- **В** Компактный размер экономит место внутри корпуса ПК
- **Полная совместимость с PCI Express<sup>®</sup> 2.0**
- **Два внешних порта USB 3.0**
- **Совместимость с интерфейсом xHCI**

### **Системные требования**︱

Одна из следующих операционных систем:

- $\bullet$  Windows<sup>®</sup> XP
- $\bullet$  Windows<sup>®</sup> Vista
- $\bullet$  Windows<sup>®</sup> 7

### **Меры предосторожности**︱

Данные рекомендации по использованию и безопасности **ВАЖНЫ!** Пожалуйста, точно следуйте им.

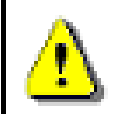

**Перед установкой платы убедитесь, что компьютер выключен, и шнур питания отсоединен.** 

#### **Использование устройства**

- Чтобы избежать повреждений в результате разряда электростатического напряжения, перед тем как брать в руки Плату расширения USB 3.0 дотроньтесь до заземленного или большого металлического предмета.
- Во время работы избегайте воздействия на плату экстремальных температур выше 70°С или ниже 0°С.
- Не подвергайте плату воздействию воды или других жидкостей.
- Не храните Плату расширения USB 3.0 в перечисленных ниже условиях:
	- o Под прямыми солнечными лучами
	- o Вблизи кондиционера, обогревателя или других источников тепла
	- o В закрытом автомобиле под воздействием прямых солнечных лучей
- Пожалуйста, убедитесь, что металлический кронштейн Платы расширения USB 3.0 зафиксирован на корпусе компьютера шурупом или другим крепежным элементом, предусмотренным производителем корпуса.

#### **Передача данных**

- **Transcend НЕ несет никакой ответственности за потерю или повреждение данных во время работы с устройством.** Мы настоятельно рекомендуем вам регулярно создавать резервные копии данных в разных местах или на разных запоминающих устройствах.
- Чтобы гарантировать передачу данных со скоростью 5 Гб/с при подключении устройства с интерфейсом USB 3.0, убедитесь, что Плата расширения USB 3.0 установлена правильно. Пожалуйста, обратитесь к разделу об *установке драйвера* в данном руководстве пользователя.

### **Питание**

 Питания, подаваемого компьютерным слотом PCI Express, недостаточно для работы устройств USB 3.0. Перед подключением любых устройств, пожалуйста, убедитесь, что 4-контактный / 15-контактный разъем питания подключен к блоку питания вашего компьютера.

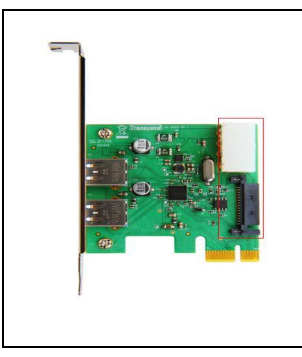

**4-контактный / 15-контактный разъем питания ДОЛЖЕН быть подключен к блоку питания вашего ПК для дополнительного питания USB 3.0 устройств**

### **Внешний вид**︱

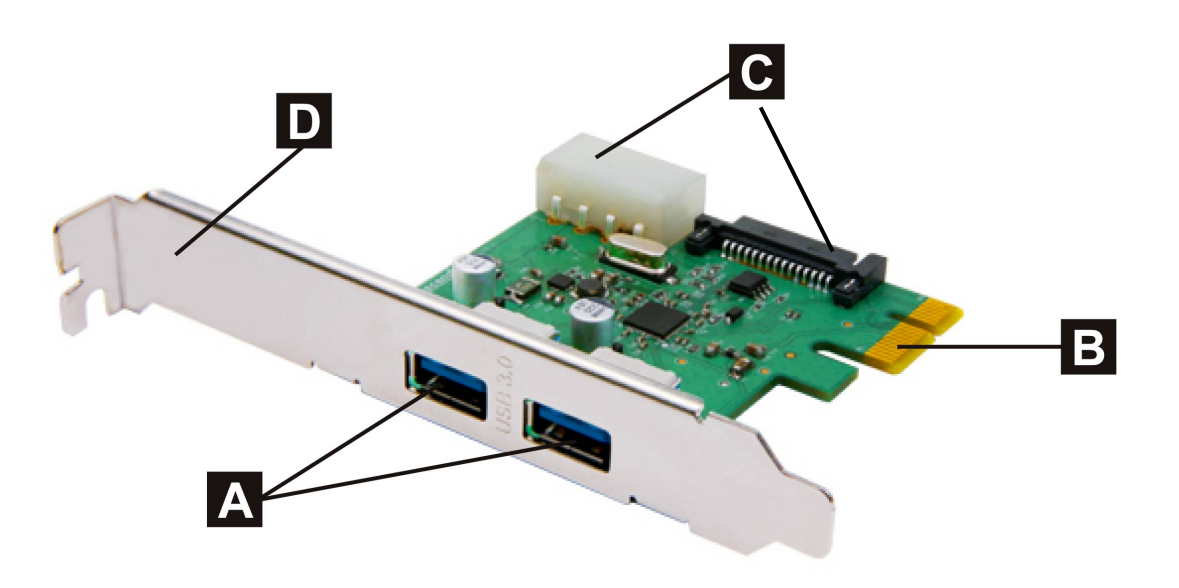

Рисунок 1: Плата расширения USB 3.0

**Два порта USB 3.0 A** 

**Разъем PCI Express x1** 

**B** 

 $\mathbf C$ **4-контактный / 15-контактный силовой вход**

D

**Крепежный кронштейн** 

### **Установка устройства**︱

1. Выключите компьютер и отсоедините шнур питания переменного тока.

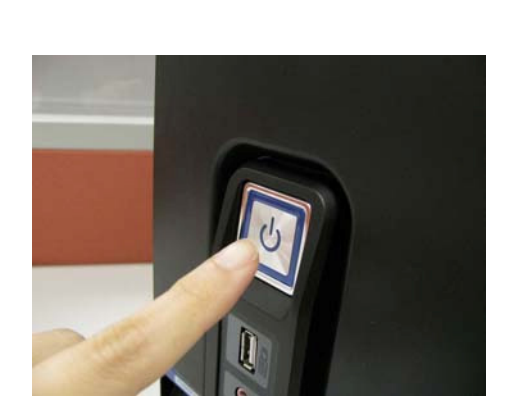

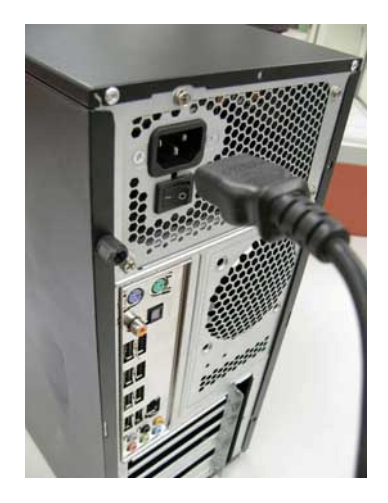

2. Откройте корпус компьютера и найдите слоты PCI Express. (Если вы не знаете точно, как это сделать, обратитесь к Руководству пользователя вашего ПК)

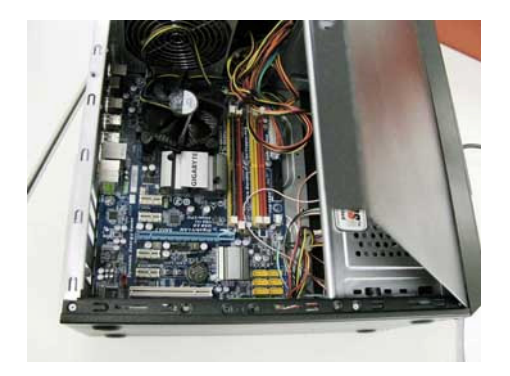

3. Выберите слот PCI Express для установки в него USB 3.0 платы (подойдут и короткий, и длинный слоты), и снимите металлический кронштейн или держатель рядом со слотом.

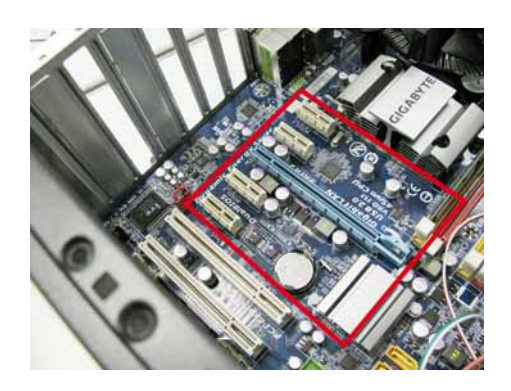

4. Подсоедините свободный 4-контактный / 15-контактный разъем питания от блока питания вашего ПК к Плате расширения USB 3.0.

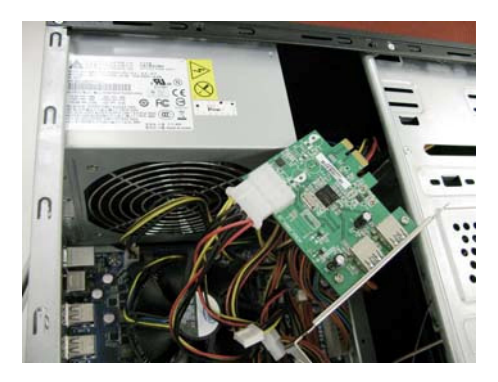

**Примечание: Прежде чем брать в руки Плату расширения USB 3.0, сначала заземлитесь, прикоснувшись к большому металлическому предмету, например корпусу компьютера.**

5. Совместите Плату расширения USB 3.0 со слотом PCIe и надавите, пока плата полностью не войдет в слот.

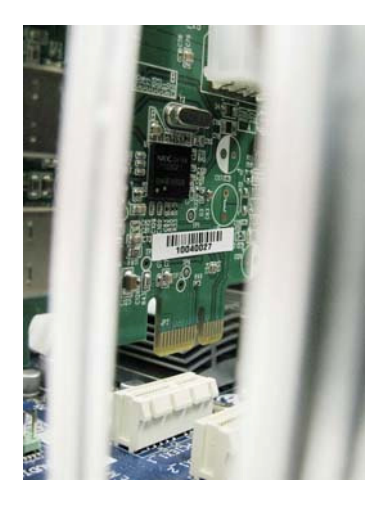

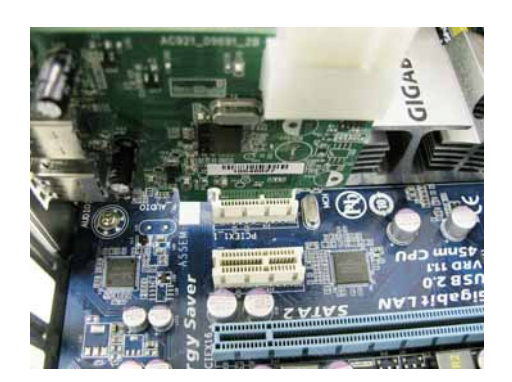

6. Зафиксируйте Плату расширения USB 3.0 на корпусе компьютера с помощью соответствующего шурупа для корпуса или другим способом монтажа, используемым в вашем корпусе.

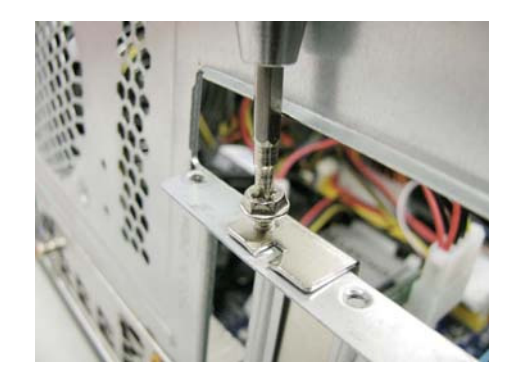

**7.** Закройте корпус компьютера и подключите шнур питания и прочие необходимые кабели.

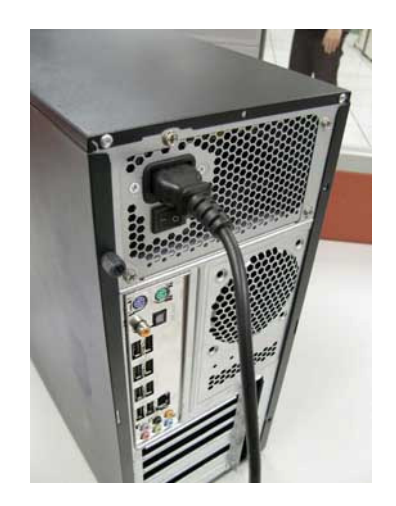

### Установка драйвера |

1. Перейдите на страницу www.transcend-info.com/downloads. Выберите с помощью выпадающих

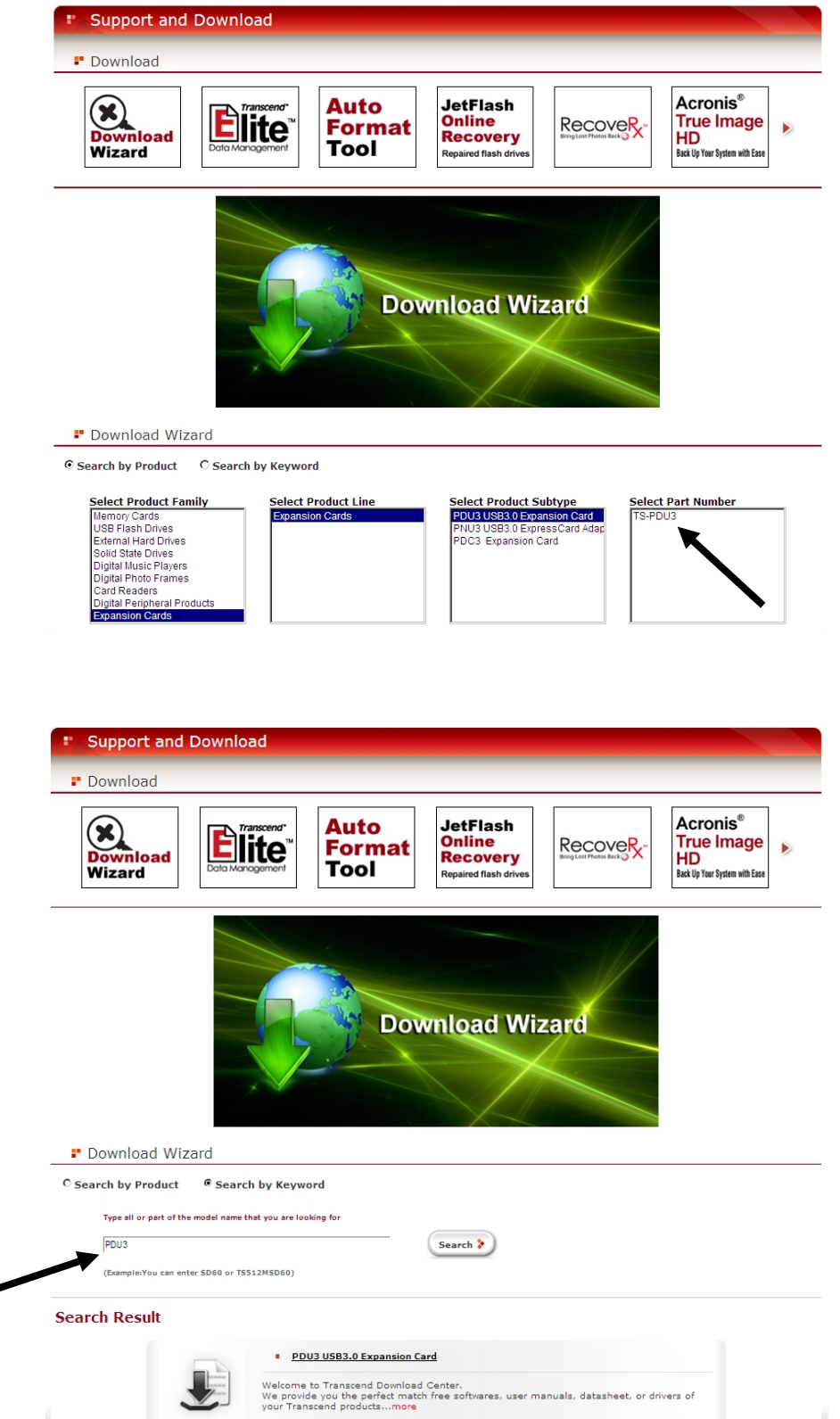

2. . Скачайте драйвер устройства, разархивируйте и дважды кликните EXE-файл, чтобы установить программу на компьютер

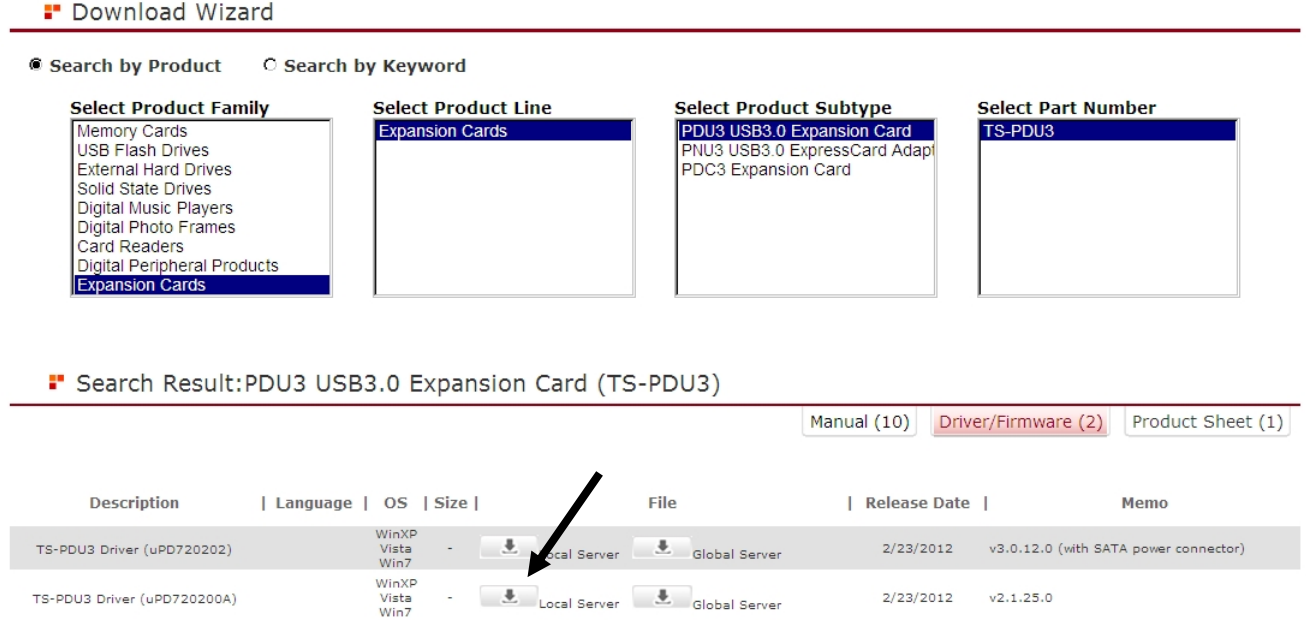

3. Запустится мастер установки. Для продолжения кликните «Next» («Далее»).

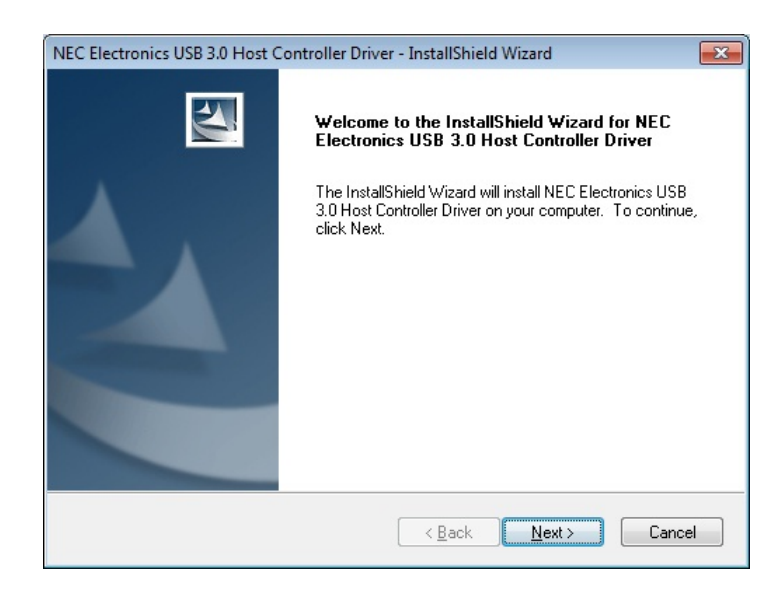

4. Выберите «Я согласен с условиями лицензионного соглашения» и кликните «Далее».

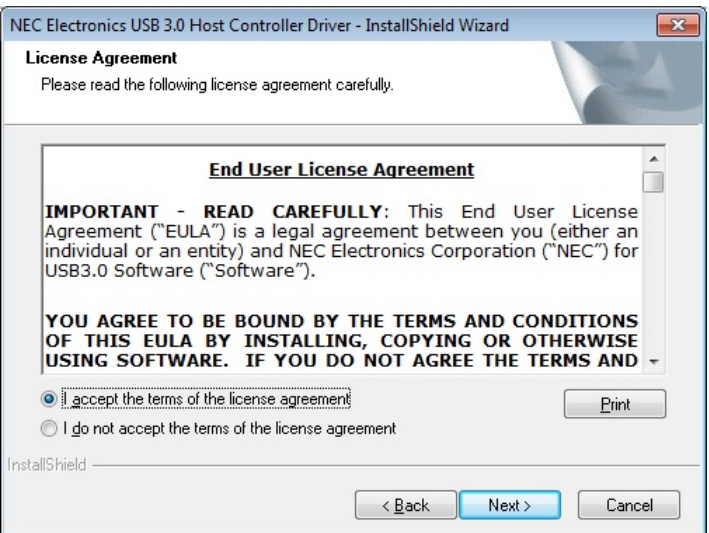

5. Выберите путь установки для файлов драйвера и снова кликните «Далее».

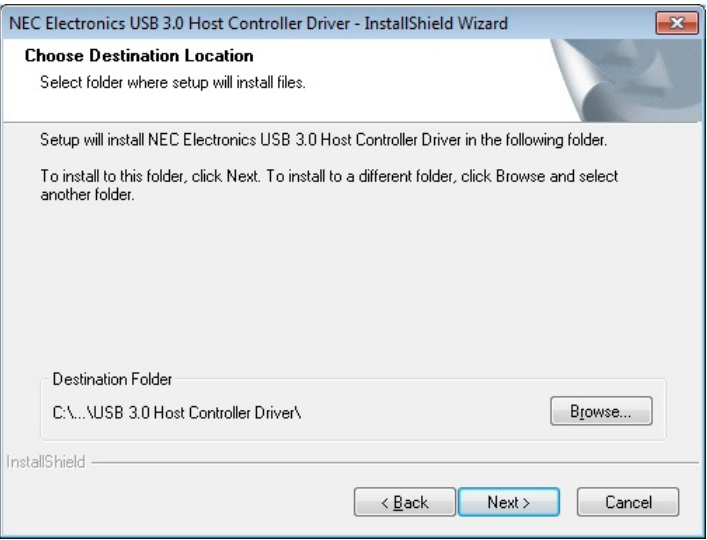

6. Кликните «Установить».

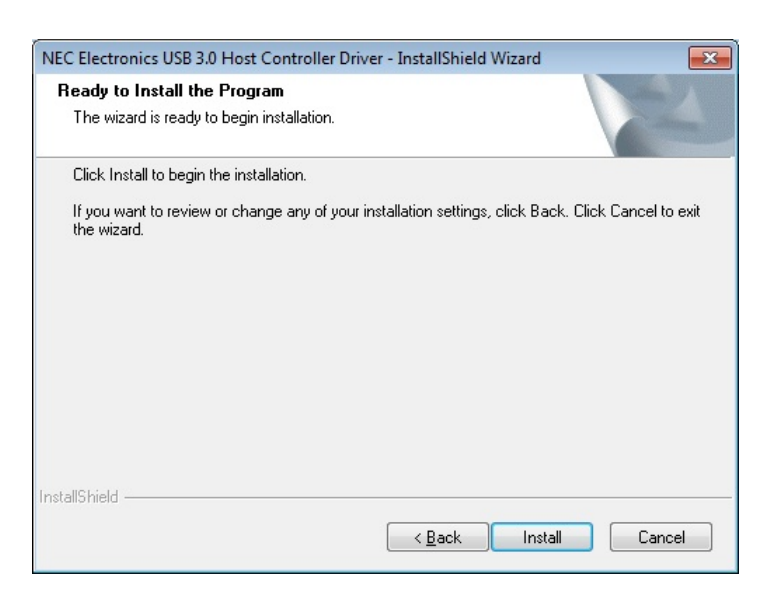

7. Когда установка драйвера завершится, кликните «Завершить» для выхода из мастера установки.

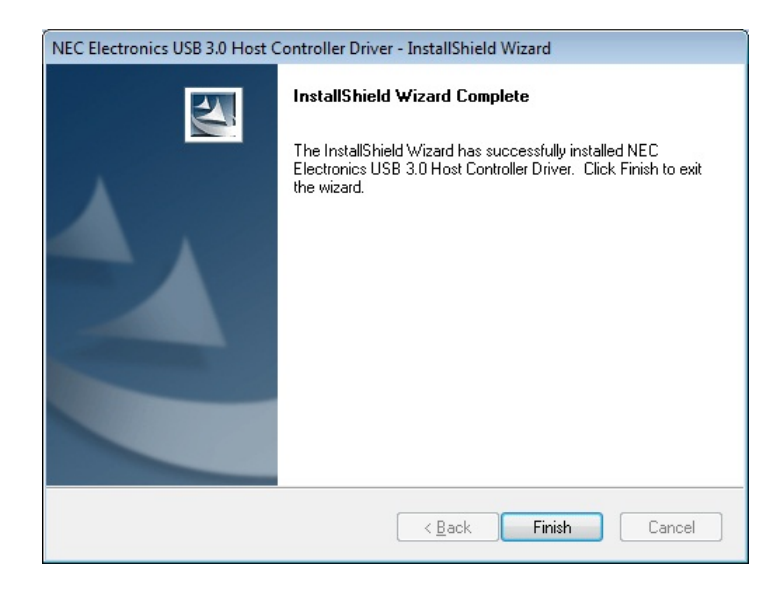

8. Перезагрузите систему.

### Возможные неполадки и их устранение |

Если возникают проблемы во время эксплуатации Платы расширения USB 3.0, сначала ознакомьтесь с приведенной ниже информацией, прежде чем отправлять плату в ремонт. Если вам не удалось исправить проблему, прочитав приведенные ниже подсказки, пожалуйста, обратитесь к вашему дилеру, в центр обслуживания, или местный офис Transcend. Вы также можете получить информацию в разделах FAQ и Поддержка на нашем сайте.

### **• USB 3.0 устройства не распознаются**

Проверьте следующее:

- 1. Правильно ли Плата расширения USB 3.0 установлена в слот PCI Express? Если нет. отсоедините ее и подключите снова. Если она подключена правильно, попробуйте воспользоваться другим свободным слотом PCIe (x1, x2, x4, x8 или x16).
- 2. Убедитесь, что драйвер успешно установлен.
- 3. Слот PCI Express отключен в настройках BIOS? Пожалуйста, обратитесь к руководству пользователя вашей системной платы, чтобы выяснить, как войти в BIOS и включить слоты PCIe.
- 4. Подключена ли Плата расширения USB 3.0 к источнику питания вашего компьютера? Убедитесь, что вы подключили 4-контактный / 15-контактный силовой разъем от источника питания компьютера к Плате расширения. Для лучшего результата используйте силовой кабель, который не подключен к жестким дискам или другим комплектующим с большим энергопотреблением.

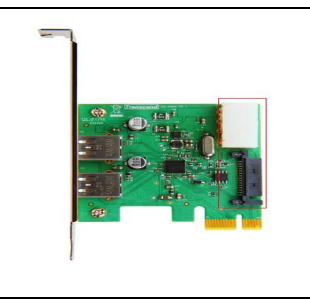

4-контактный / 15-контактный разъем питания ДОЛЖЕН быть подключен, чтобы обеспечивать достаточное питание внешних USB 3.0 устройств

5. Убедитесь, что программа BIOS вашего компьютера обновлена до последней версии.

### **• Компьютер не включается**

Проверьте следующее:

- 1. Убедитесь, что Плата расширения USB 3.0 установлена в слот PCI Express правильно. Попробуйте отсоединить плату и снова подсоединить.
- 2. Убедитесь, что загрузочный диск (жесткий диск) подключен правильно.
- 3. Нет ли конфликта у Платы расширения USB 3.0 с другими PCI Express платами? Если есть, пожалуйста, аккуратно отсоедините другие PCIe платы, чтобы определить, какая именно плата вызывает конфликт.
- 4. Иногда USB устройства становятся причиной конфликтов, мешающих включению

компьютера. Попробуйте отключить USB устройства от USB портов на вашем компьютере.

### **Плата расширения USB 3.0**

### **Технические характеристики**︱

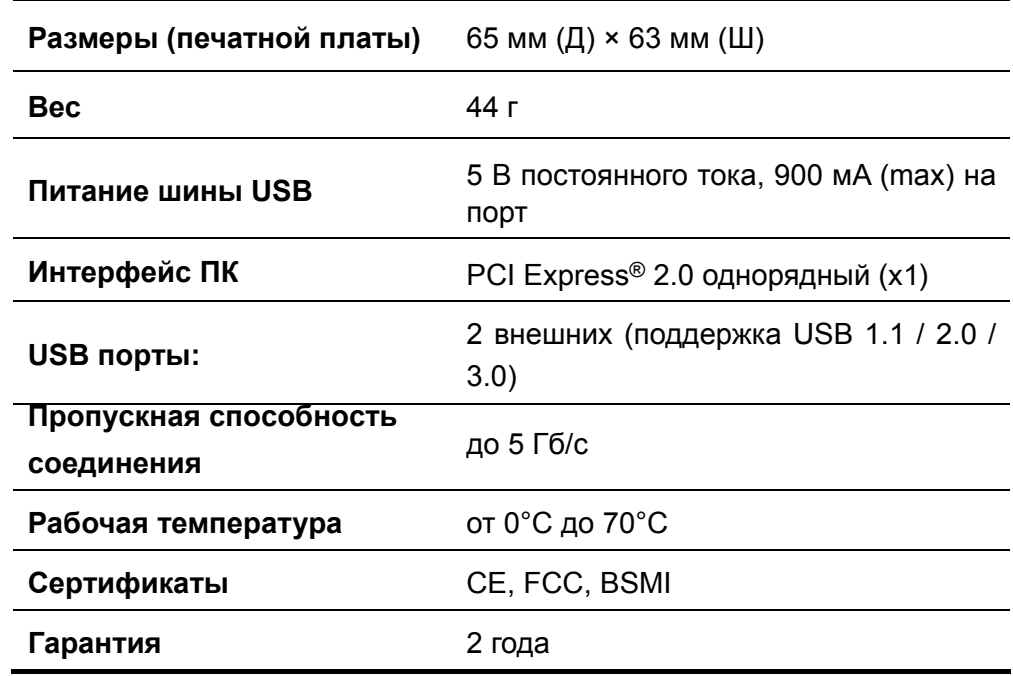

### **Информация для заказа**︱

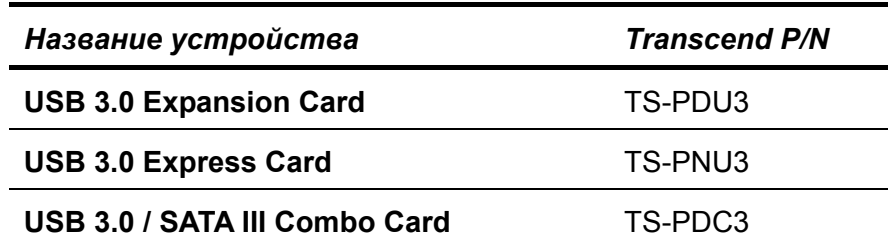

### **Ограниченная гарантия Transcend**︱

**Наш стандарт в обслуживании покупателей – «Выше и лучше». Мы всегда стремимся превосходить требования, предъявляемые нашей областью деятельности, для того, чтобы максимально удовлетворять потребности покупателей.** 

**Пожалуйста, не повреждайте и не удаляйте гарантийную наклейку на продукции Transcend, поскольку это аннулирует гарантию на устройство.** 

Все продукты **Transcend information, Inc. (Transcend)** защищены гарантией и проходят проверку на отсутствие дефектов материалов и изготовления, а также на соответствие заявленным техническим параметрам. Если в течение гарантийного периода Transcend **Плата расширения USB 3.0** выйдет из строя в связи с дефектами материалов или изготовления, при условии нормального использования в рекомендованных условиях, Transcend произведет ремонт или замену данного товара на аналогичный. На эту гарантию накладываются следующие ограничения.

**Срок Гарантии:** Гарантийный период для **Платы расширения USB 3.0** составляет 2 (два) года с момента приобретения изделия. Для осуществления гарантийного ремонта или замены продукта необходимо сохранить документ, подтверждающий покупку и ее дату. Компания Transcend после исследования продукта принимает решение о его ремонте или замене. Transcend оставляет за собой право заменить продукт на аналогичный ему по функциям или отремонтированный продукт.

**Ограничения:** Данная гарантия не распространяется на случаи поломки товара, вызванные авариями, небрежным или неправильным обращением, неправильной установкой, самостоятельным внесением изменений в конструкцию, стихийными бедствиями, неправильным использованием или нарушениями в работе электросети. Также открытие или разборка корпуса товара, или любые физические повреждения, нарушения или изменения поверхности товара, включая гарантийные наклейки, электронные и серийные номера являются основанием для прекращения гарантии на товар. Transcend не несет ответственности за восстановление данных, утраченных в результате поломки жесткого диска. **Плату расширения USB 3.0** Transcend следует использовать с устройствами, которые отвечают рекомендованным стандартам. Transcend не несет ответственности за повреждения, нанесенные **Плате расширения USB 3.0** Transcend в результате использования устройств, производимых третьей стороной. Transcend не несет никакой ответственности за любые последующие, косвенные или случайные повреждения, упущенную прибыль, утерянные вложения, или изменения деловых отношений, вызванные утратой данных. Transcend также не несет ответственности за урон или повреждения, нанесенные оборудованию третьих лиц, даже в случае если компания Transcend была извещена о такой возможности. Это ограничение не применяется в случае, если оно вступает в противоречие с соответствующим законом.

**Внимание:** Данная ограниченная гарантия является единственно действительной. Не существует других гарантий, включая какую-либо подразумеваемую гарантию товарной пригодности или пригодности для определенного использования. Работа компании Transcend по технической поддержке и консультированию пользователей никак не влияет на данную гарантию.

**Регистрация в режиме Online:** Для того чтобы ускорить процесс получения гарантийного обслуживания, пожалуйста, зарегистрируйте ваш продукт Transcend в течение 30 дней со дня покупки.

#### **Зарегистрируйтесь на сайте www.transcend-info.com/register**

\* Технические данные, указанные выше, могут быть изменены компанией-производителем без уведомления.

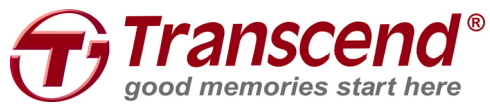

### *Transcend Information, Inc.*

### www.transcend-info.com

\* Логотип Transcend является зарегистрированной торговой маркой Transcend Information, Inc. \* Все логотипы и торговые марки являются зарегистрированными торговыми марками соответствующих компаний.